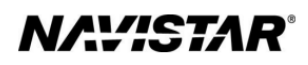

# International® S13 Integrated (2023)

Overview: *Engine Speed Control - In Cab* 

### **TABLE OF CONTENTS**

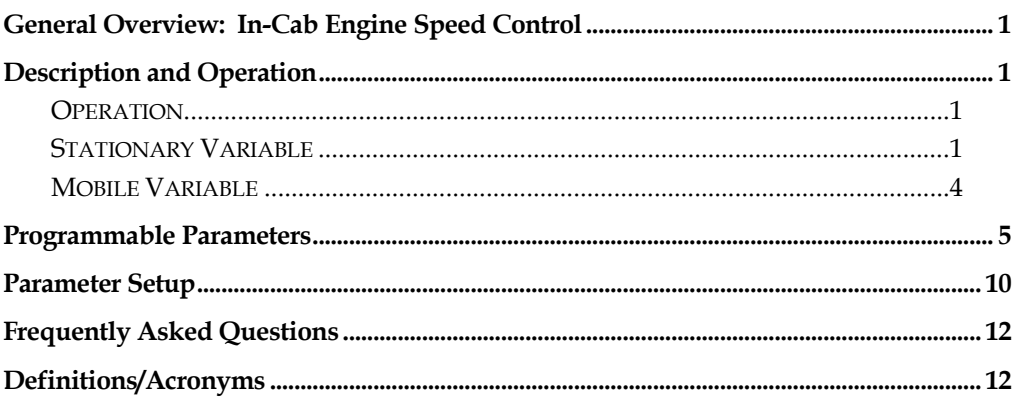

#### <span id="page-2-0"></span>**General Overview: In-Cab Engine Speed Control**

The In-Cab Auxiliary Engine Speed Control (AESC) feature allows the operator to set and maintain a constant engine speed without using the accelerator pedal.

This feature controls the engine speed with variable engine speed control or up to 6 preset speeds through the steering wheel cruise switches, inside the cab, to power auxiliary devices.

The document will address unique in-cab engine speed control functionality for the S13.

#### <span id="page-2-1"></span>**Description and Operation**

*NOTE: Refer to the vehicle operation and maintenance manual, as well as the S13 engine operation and maintenance manual, for additional information on operation and indications.*

The In Cab AESC provides the operator engine speed control to any installed auxiliary devices from inside the cab. This engine speed control is accomplished by utilizing the steering wheel cruise control switches.

#### <span id="page-2-2"></span>**Operation**

The operational control of the in-cab engine speed control feature consists of three cruise control switches located on the steering wheel:

- **"Cruise On/Cruise Off"** switch allows the driver to enable or disable the incab engine speed control preset and variable functionality. The Cruise On switch also has an indicator light.
- **"Resume/Accel"** switch allows the operator to ramp up the engine or cycle through the presets.
- **"Set/Coast"** switch allows the operator to ramp down the engine or cycle through the presets.

The in-cab engine speed control will only operate if the cruise enable switch is ON, the vehicle speed is less than a programmable limit, the cruise control switches are not faulted, and other "interlock" conditions are met (i.e., vehicle speed, engine speed, and engine load are less than programmed values, etc.) are met.

#### <span id="page-2-3"></span>**Stationary Variable**

#### **Stationary Variable AESC**

Stationary variable engine speed control allows the operator to select any engine speed within the AESC boundaries. This is done by increasing or decreasing the engine speed to the desired set point by using the set/coast switch and the resume/accel switch. The vehicle must not be moving to activate AESC when programmed to Stationary Variable Mode.

#### **Stationary Variable AESC Setup**

In addition to the main setup parameters (i.e. AESC Mode Selection, etc.) there are 3 specific stationary variable speed related AESC parameters; AESC Engine Speed Throttle Up Ramp Rate, AESC Engine Speed Throttle Down Ramp Rate, and AESC Bump Up/Down Step.

#### **Stationary Variable Speed AESCDriver Interaction**

In addition to the normal interlock conditions for all AESC operation, perform the following steps for stationary variable AESC operation:

- 1. Press the cruise on switch.
- 2. Press the set/coast switch to activate AESC. The current engine speed will be the AESC Minimum Engine Speed set point.
- 3. Press and hold the resume/accel switch to increase the engine speed set point. The engine speed will increase by the programmed AESC Engine Speed Throttle Up Ramp Rate. When the switch is released the current engine speed will become the set speed.
- 4. Press and hold the set/coast switch to decrease the AESC speed set point. The engine speed will decrease by the programmed AESC Engine Speed Throttle Down Ramp Rate. When the switch is released the current engine speed will become the set speed.
- 5. Press and release the resume/accel switch or the set/coast switch to increase or decrease the AESC engine speed set point by the programmed AESC Bump Up/Down Step.
- 6. Using the accelerator to increase engine speed and momentarily pressing the set/coast switch will set the current engine speed as the AESC engine speed set point.
- 7. If the AESC operation is interrupted (i.e. brake pressed, or accelerator pedal, a press of the resume/accel switch will return the engine to the previous AESC engine speed set point.

*The brake, or accelerator interruption described above is dependent on the programming of the AESC Disable with APS, AESC In-Cab Operator Interface, and the AESC Disable with Service Brake parameters.*

#### **Stationary Preset**

Stationary preset engine speed control allows the operator to select up to 6 preset engine speeds while the vehicle is stationary. The preset speeds are selected using the set/coast switch or the resume/accel switch as described in the Stationary Preset Driver Interaction section.

#### **Stationary Preset Setup**

There are up to 6 specific preset engine speed parameters that can be programmed. The preset engine speed parameters are typically programmed in an increasing preset order.

#### **Stationary Preset Driver Interaction**

In addition to the normal interlock conditions for all AESC operation, perform the following steps for stationary preset AESC operation:

- 1. Press the cruise on switch.
- 2. Press either the set/coast switch or the resume/accel switch to activate AESC.
- 3. Pressing the resume/accel switch will select the next available AESC Preset Speed.
- 4. Pressing the set/coast switch will select the previously available AESC Preset Speed.
- 5. Interrupting AESC operation (i.e. brake, or accelerator) will return the engine to idle (AESC standby). If the set/coast switch is pressed, then the engine will go to preset 1. If the resume/accel switch is pressed, then the engine will go to preset 2.

*The brake, or accelerator interruption described above is dependent on the programming of the AESC Disable with APS, AESC In-Cab Operator Interface, and the AESC Disable with Service Brake parameters.*

Refer to the Stationary Preset Diagram for a general visual representation of how the operator interacts with the switches during stationary preset AESC operation.

#### **Stationary Preset Notes**

- The engine will accelerate the engine speed, when a preset speed is selected that is greater than the current engine speed.
- The engine will decelerate the engine speed when a preset speed is selected less than the current engine speed.
- Pressing and holding either the set/coast switch or the resume/accel switch will not result in cycling through the preset speeds.

**Stationary and Mobile Variable Preset Diagram**

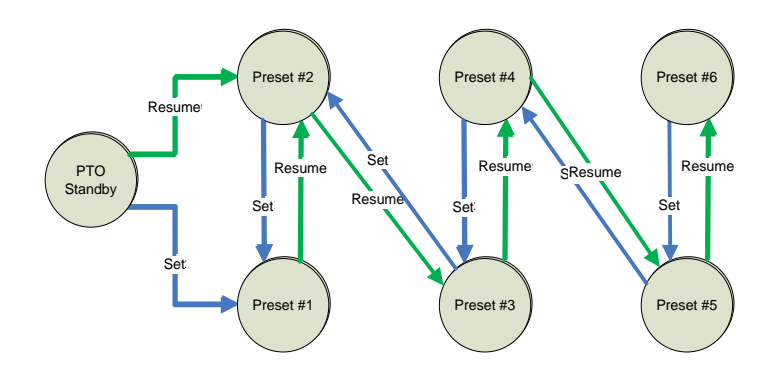

#### <span id="page-5-0"></span>**Mobile Variable**

#### **Mobile Variable Speed AESC Control**

Mobile variable speed control permits a desired variable engine speed to be selected. The vehicle can be moving or stationary during AESC operation.

#### **Mobile Variable Speed AESC Setup**

There are two specific mobile variable speed related AESC parameters; AESC Vehicle Speed Kick Out, and AESC Vehicle Speed Limit.

#### **Mobile Variable Speed AESC Driver Interaction**

Functionality and setup are identical to Stationary Variable Speed AESC with the exception that a stationary vehicle is no longer required.

#### **Feature Interaction**

The In-Cab Engine Speed Control feature interacts with these engine features:

- Cruise Control. There is no interaction with cruise control; however, AESC uses the same switches (resume/accel & set/coast) as the cruise control feature.
- Idle Shutdown Timer (IST)
- Road Speed Limiting (RSL)

#### <span id="page-6-0"></span>**Programmable Parameters**

The following programmable parameters are required for auxiliary engine speed control. These parameters should be programmed to the engine speed control operation which will best suit the vehicle conditions expected.

Parameters indicated as Customer Programmable can be adjusted differently than the production assembly plant setting to meet the customer's needs. If the parameter is indicated as non-customer programmable, the parameter setting is preset from the factory and cannot be changed without authorization.

*There are multiple available AESC configurations. Please see the Parameter Setup section for a few examples and specific setup instructions.*

#### **Base Parameters for AESC Configurations.**

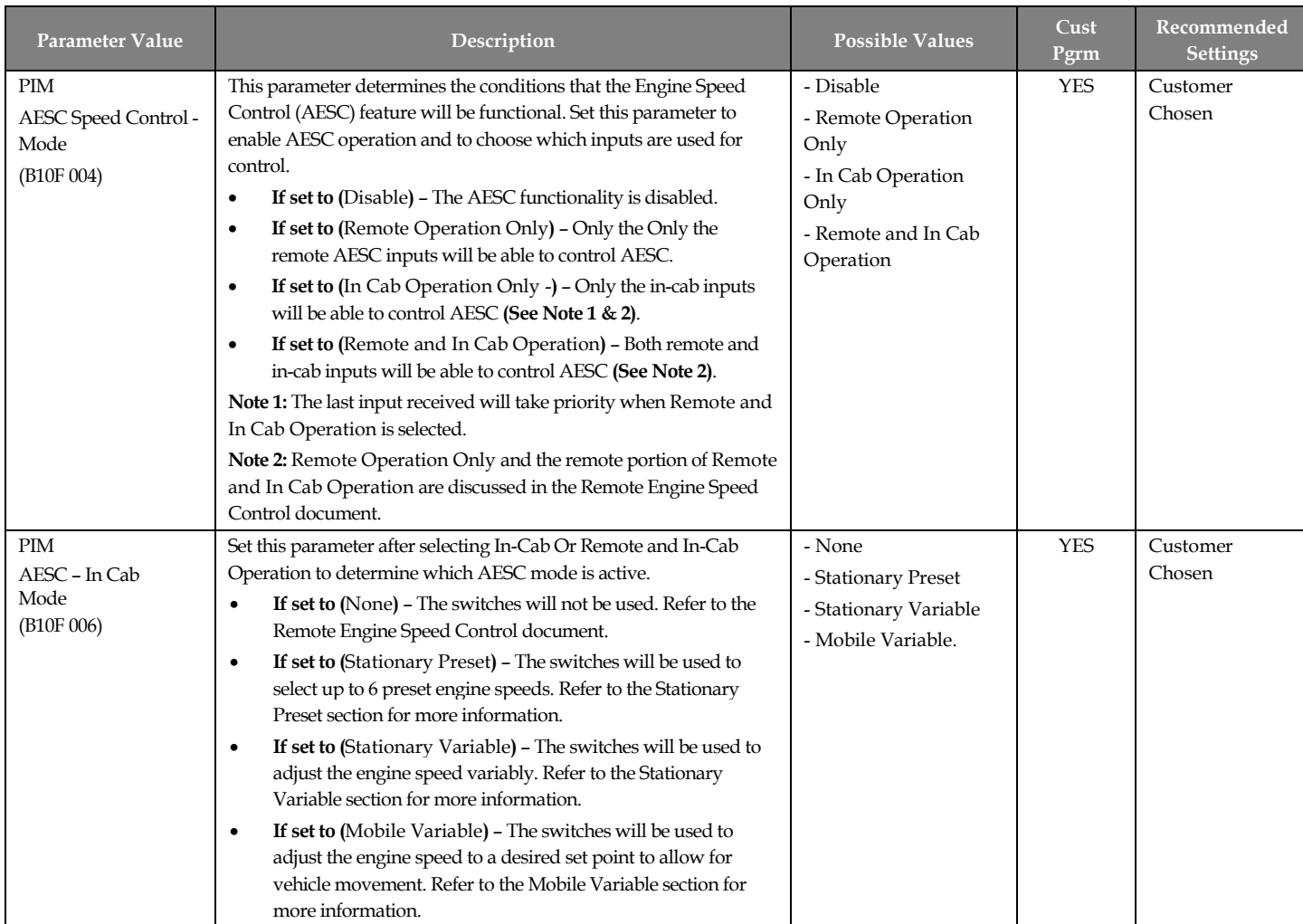

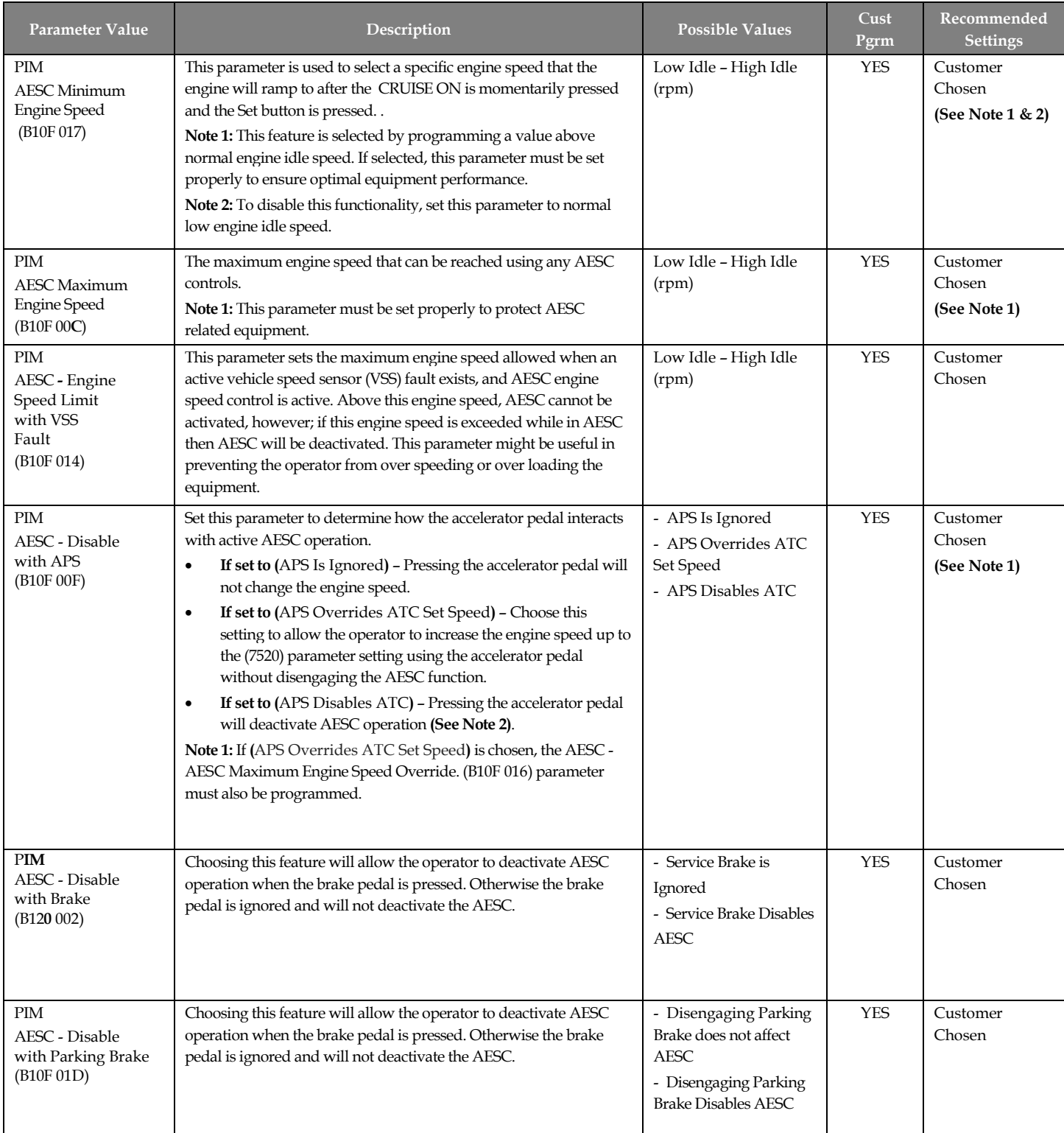

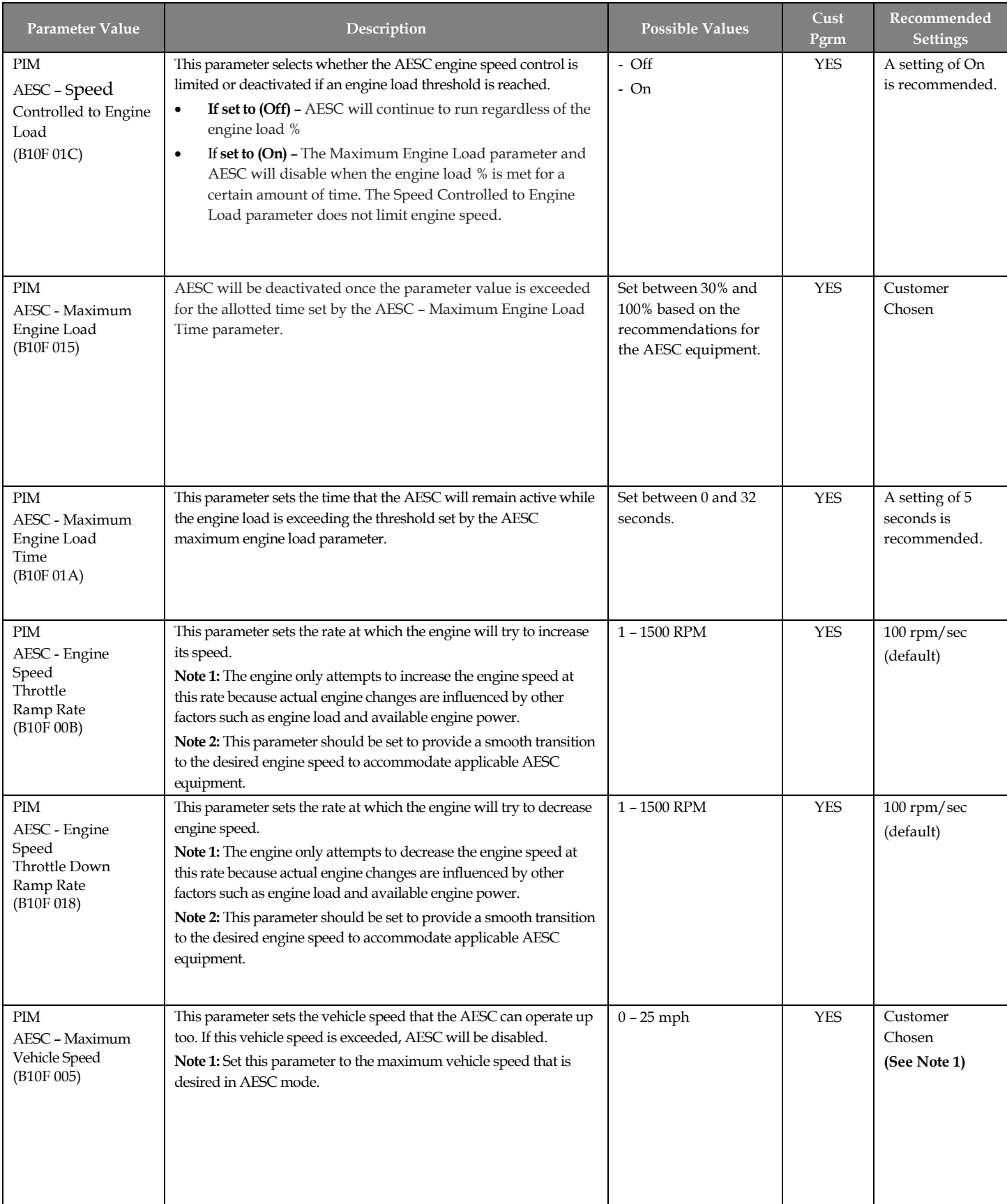

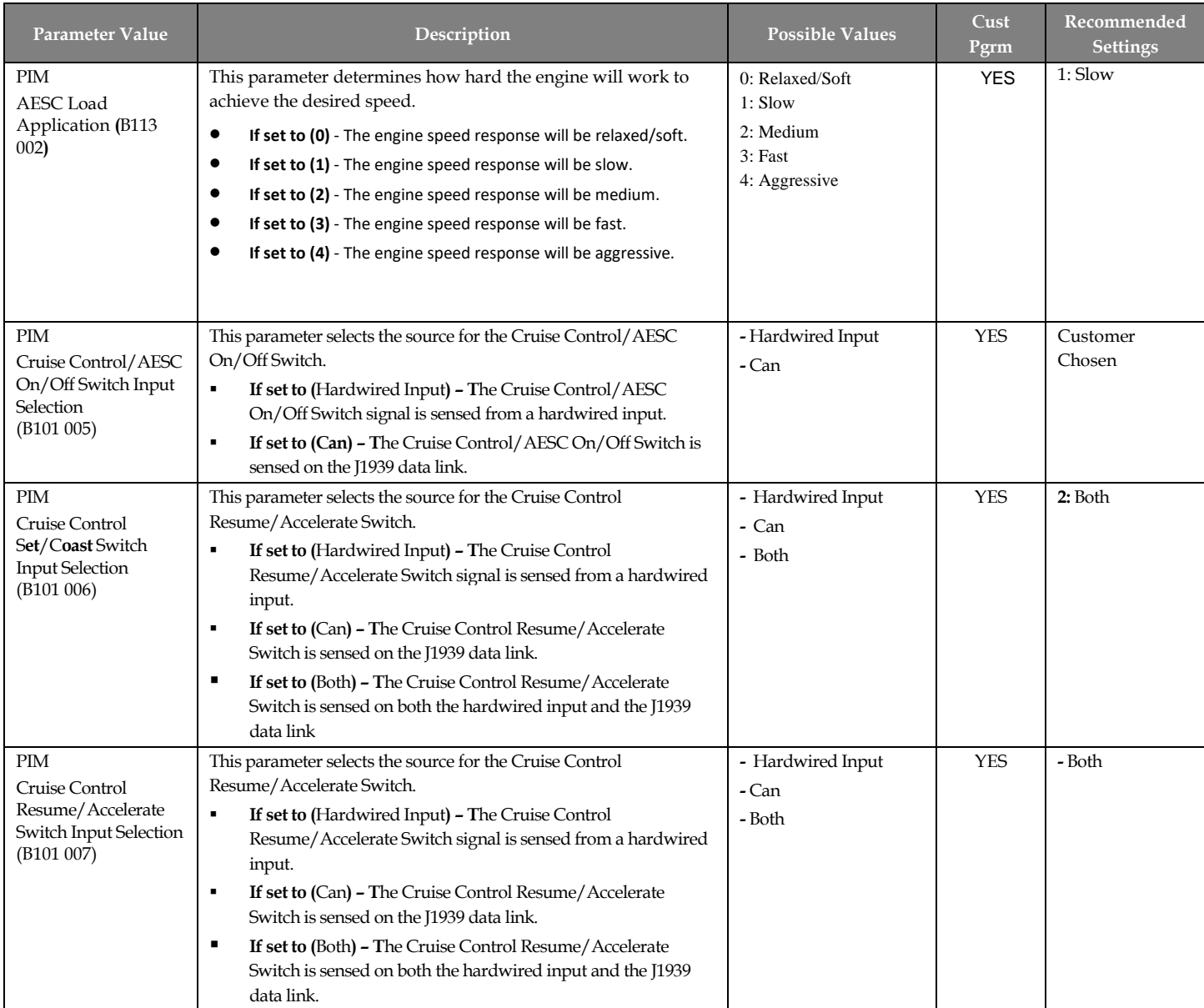

# **Parameters for Variable Engine Speed AESC Configurations.**

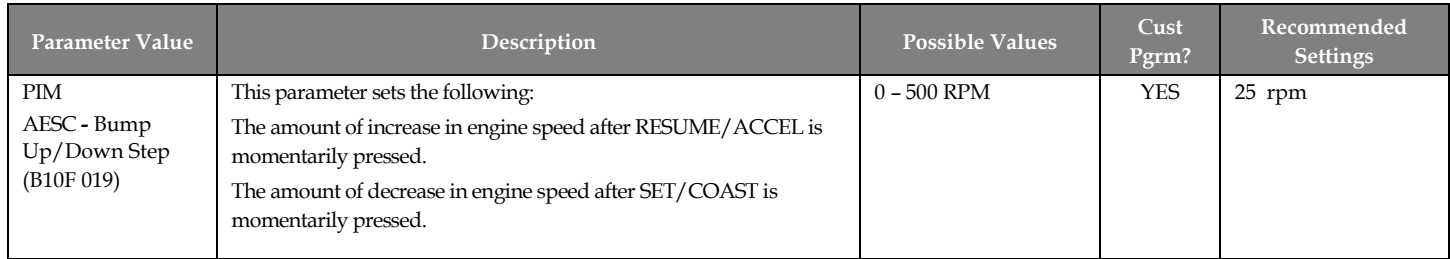

### **Parameters for Preset Engine Speed AESC Configurations.**

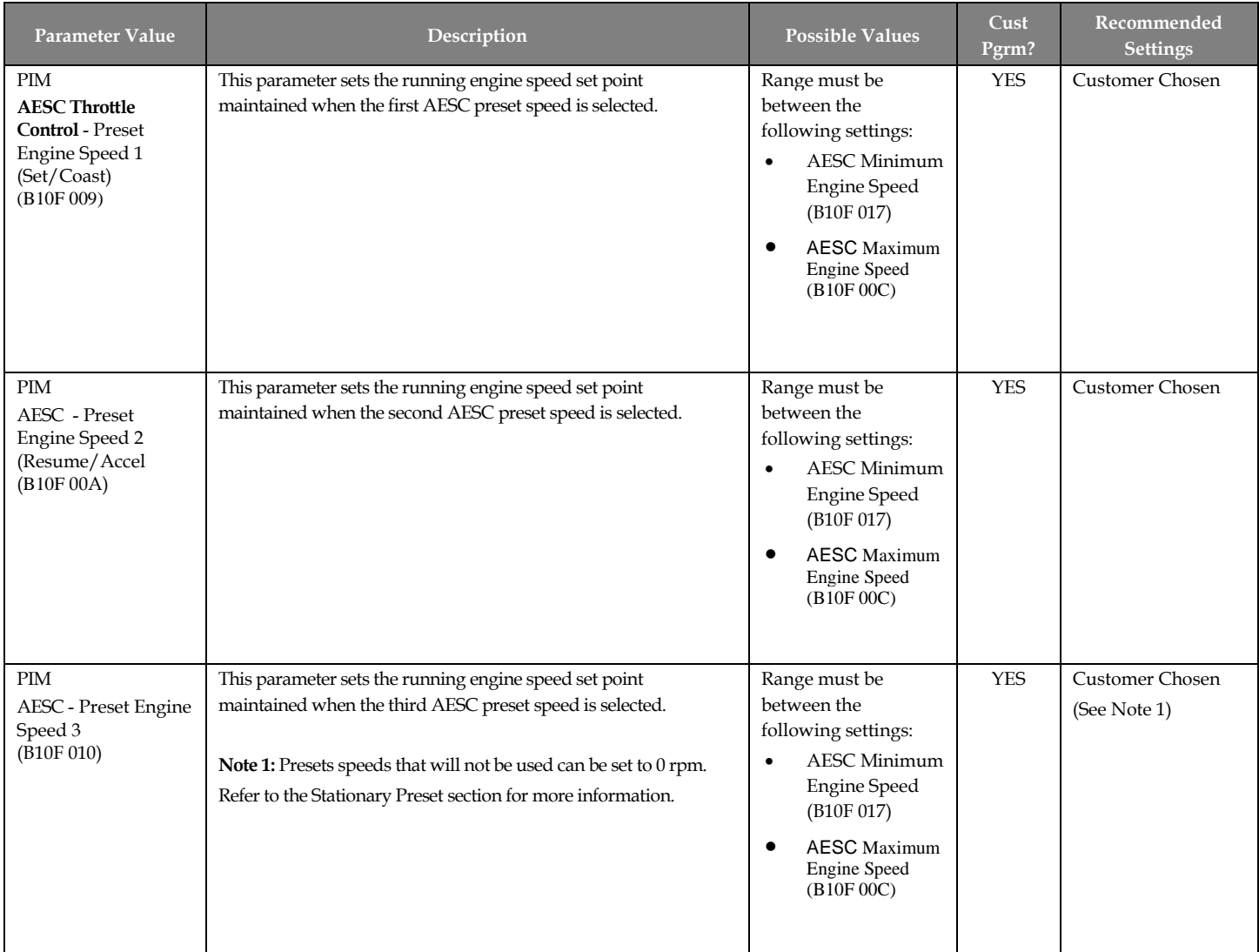

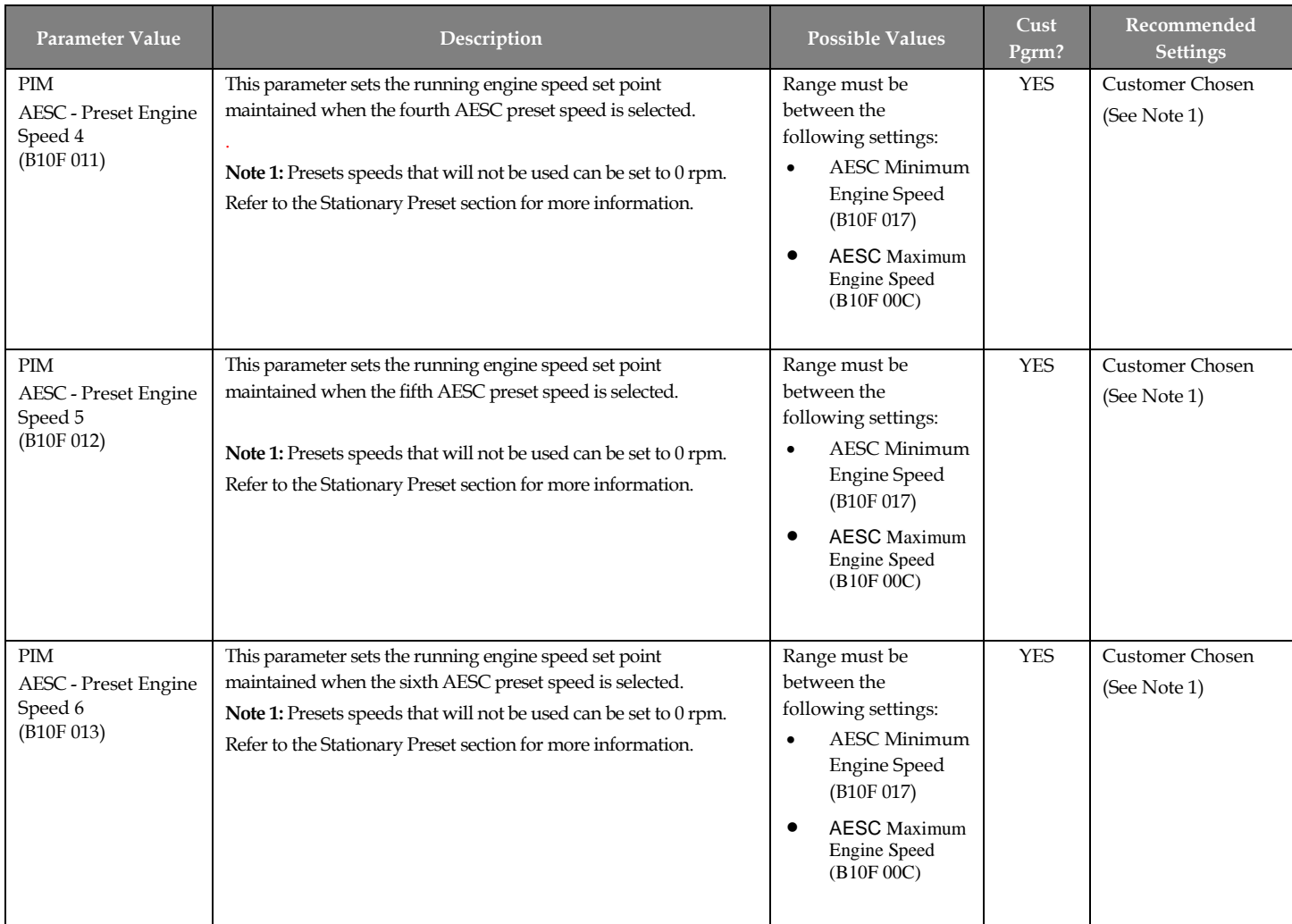

#### <span id="page-11-0"></span>**Parameter Setup**

#### **Possible In-Cab AESC Applications**

The In-Cab AESC feature is application specific. This section briefly describes one example of in-cab AESC configuration and operation. This configuration will likely need to be modified to meet the actual application needs the owner/operator requires.

Please review the description and operation section and the programmable parameters for a better understanding of how the various engine speed control parameters and the engine speed control mode might be best configured for your vehicle.

#### **EXAMPLE A – Typical In-Cab AESC Scenario**

In this example, the operator requires two preset engine speeds while the vehicle is stationary. The presets are activated via the cruise control switches.

Adjust parameters as follows:

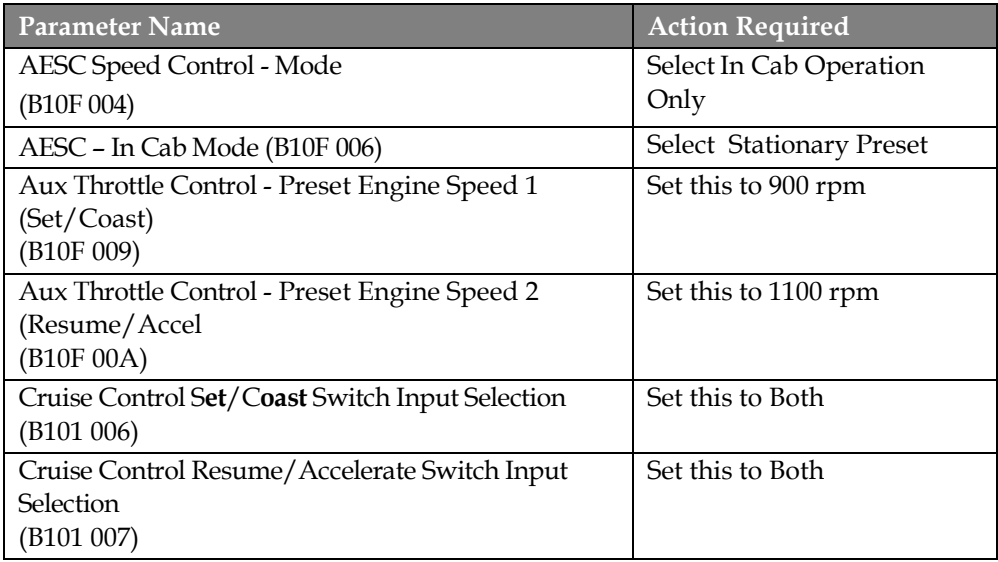

#### **Operation:**

- 1. Activate the AESC by pressing the cruise on switch on the steering wheel.
- 2. Activate the 1st preset engine speed (900 rpm) by pressing the set/coast switch.
- 3. Activate the 2nd preset engine speed (1100 rpm) by pressing the resume/accel switch.

#### **EXAMPLE B – In-Cab AESC with Variable Speed Control Scenario**

In this example, the operator requires the engine speed to be able to ramp up and down within a range of engine speeds while the vehicle is stationary. The engine speed is controlled through the cruise control switches.

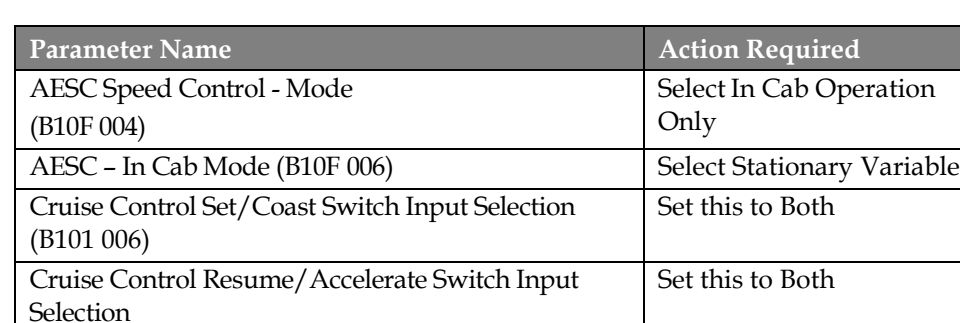

Adjust parameters as follows:

(B101 007)

#### **Operation:**

- 1. Activate the AESC by pressing the cruise on then cruise set/coast switch on the steering wheel.
- 2. Increase the current engine speed by pressing and holding the resume/accel switch. Release the switch when the desired engine speed is reached.
- 3. Decrease the current engine speed by pressing and holding the set/coast switch. Release the switch when the desired engine speed is reached.

#### <span id="page-13-0"></span>**Frequently Asked Questions**

#### **How many presets can I configure in the in-cab AESC feature?**

Six preset engine speeds can be programmed if Stationary Preset mode is selected. Refer to the stationary preset section for more information.

**My application requires a ramp in rather than step increments for engine speed control. Can I do this with in cab AESC?**

Yes, refer to Example B in the parameter setup section for details.

#### **My application uses external AESC controls (located outside the cab). How do I set these up?**

An example of this application is described in the remote engine speed control document.

#### <span id="page-13-1"></span>**Definitions/Acronyms**

The following terms are referenced in this document:

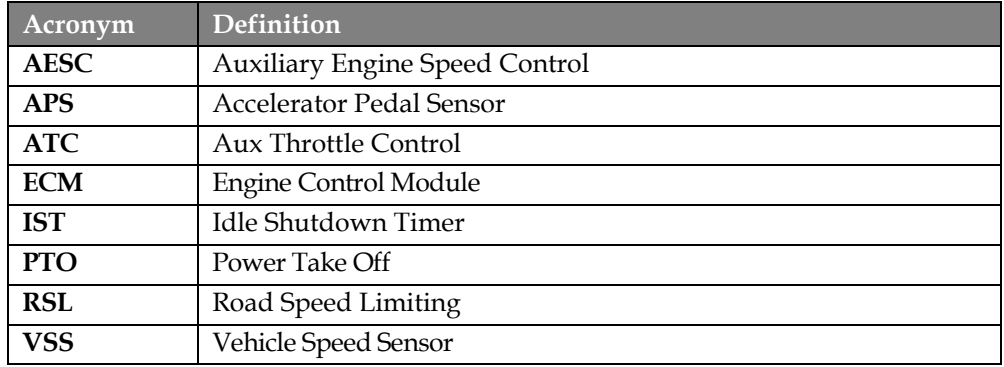